# [Pocket Tutor](http://w8bh.net/PocketTutor1.pdf)

# Build a handheld version Of the Morse Code Tutor

Part 6: Build it!

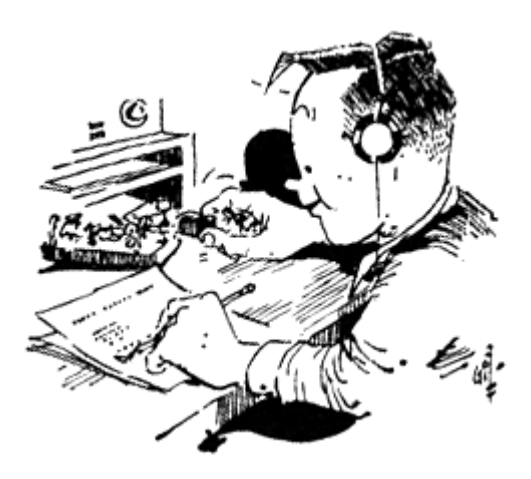

Bruce E. Hall, [W8BH](http://w8bh.net/)

Here is a set of instructions for building the [Pocket](http://w8bh.net/MorseTutor1.pdf) Tutor, using a circuit board designed here at W8BH. Read on if you are interested in building this useful handheld device.

#### **Not a Kit.**

Forgive me for starting these notes with a disclaimer: this is not a kit, I am not selling anything, and there is no guarantee of success or suitability for any particular purpose. Still interested?

#### **The PCB.**

The first step is to order one or more of the printed circuit boards. To order a circuit board from a manufacturer you must provide a digital set of design files, called '[gerbers](https://en.wikipedia.org/wiki/Gerber_format)'. You can obtain the gerbers on m[y github account.](https://github.com/bhall66)

Almost all board fabricators' websites allow gerberfile uploads. Choose the manufacturer you like. I've used [OSH Park](https://oshpark.com/) (USA, excellent quality) in the past and have been very satisfied. For this project I used **JLCPCB** (China, hobby-quality). Choose the default 2-layer options, get your quote, and choose whatever shipping option you want.

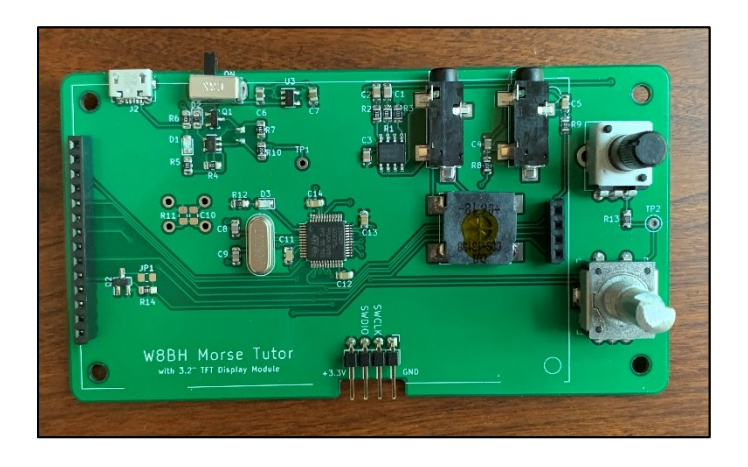

At JLCPCB I paid \$5.90 + shipping for a set of 5 boards.

#### **Step-by-Step building.**

Before you start, make sure to obtain all the components you need. It is frustrating to get half-way through a build, only to realize that you are missing a key component! The Bill of Materials is below.

You should be comfortable with SMD soldering and have successfully assembled other projects using 0.5mm pitch components. You should have sufficient lighting, magnification, and workspace area. You will need a voltmeter for basic circuit checking. An oscilloscope may be helpful, but is not needed.

I believe in starting small. Build the smallest something that you can and test it. Don't forge ahead until you are sure everything is working. In this build we will start with the power circuit on the left-hand side of the board. We will gradually work our way across the board, testing as we go.

#### **Enclosure.**

Consider if you are going to enclose the board, and obtain the appropriate mounting hardware and enclosure material. The jacks and switches are placed on the top edge of the board to facilitate enclosure design, and the mounting holes are large enough (3.2 mm) to accommodate M3, M2.5, or 4- 40 hardware. If you are facile with 3-D printing this might make a good project.

I hope that someone designs a nice enclosure for this project. Until then, I am using a "PCB sandwich": a front panel, main board, and back panel – all made of PCB material.

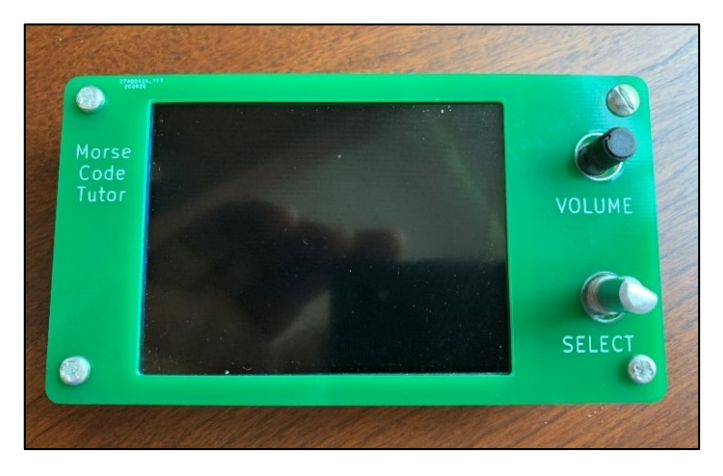

These side-views show the alignment of the top panel and main board. An optional bottom panel conceals the battery and reset switch.

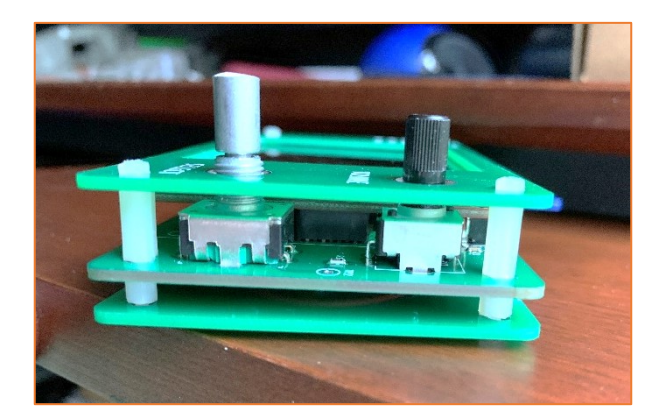

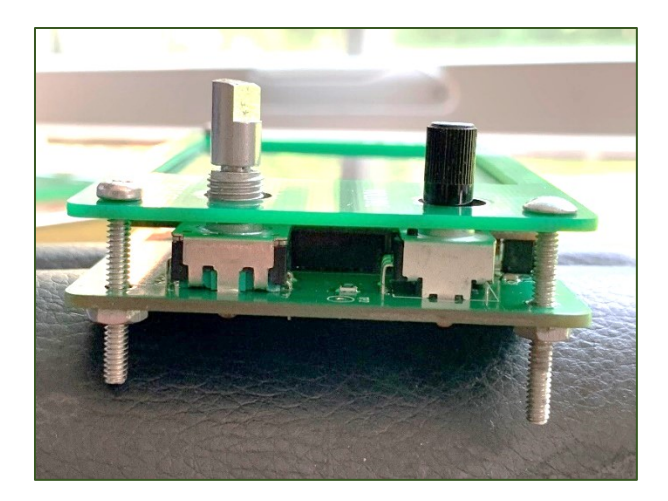

# **Bill of Materials.**

Next, order the parts that you need for the build. Please note any part can go out of production, or change in specification over its lifetime. [Here is a shared cart](https://www.digikey.com/short/z9v49p) that contains most of the components listed below.

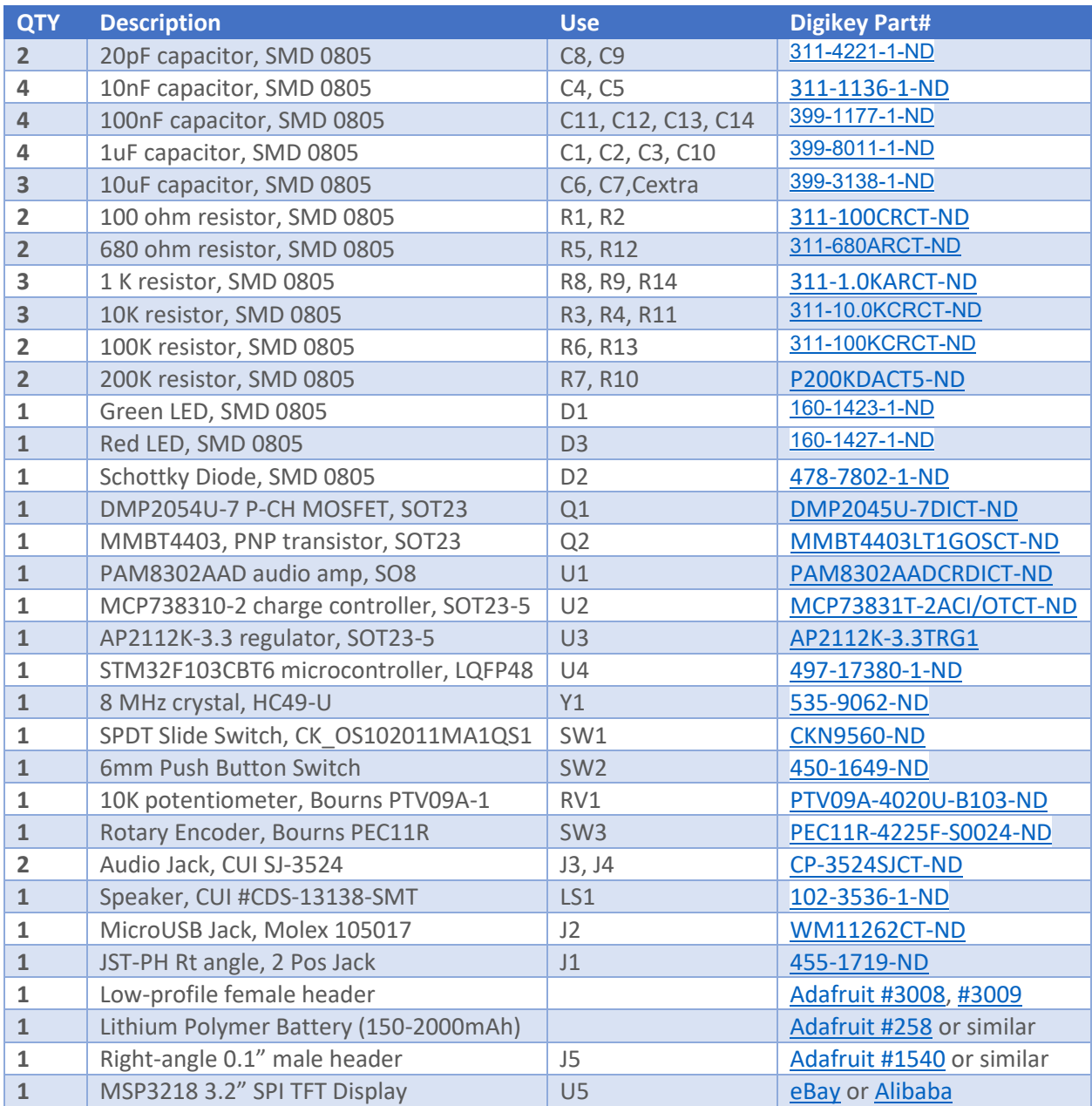

# **1. Prepare**

- a. Check display pins 1 and 2: no continuity
- b. Check board for display pins 1 and 4: continuity
- c. Be careful with U2 (charger) and U3 (regulator): both are SOT23-5 packages and are easily confused. My U2 is marked "KDPK" and U3 is marked "G3P".
- d. Also be careful with Q1 (MOSFET) and Q2 (PNP): both are SOT23-3 packages

# **2. Build the USB Power Supply**

- a. Solder micro-USB connector
- b. Attach USB Power, check voltage across display pin 2 (gnd) and top pin of D1  $(+5V)$
- c. Solder R6 (100K), D2, Q1, C6 (10uF), U3, C7 (10uF).
- d. Solder SW1. Attach USB Power and turn switch ON
- e. Check voltage across display pins 1 and 2, and also

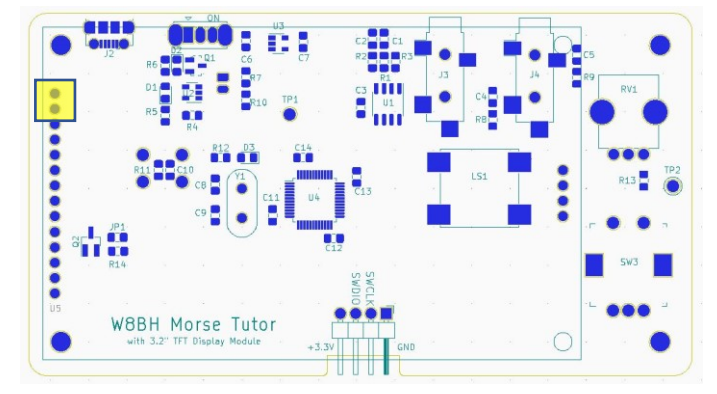

*Display pins 1 & 2*

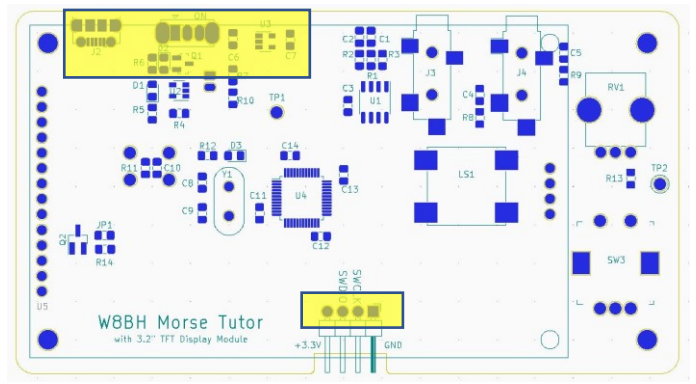

*USB Power Supply; programming header pins*

between programming header pins 1 and 4. Both should read 3.3 volts. If not, refer to Troubleshooting Step 2 below before continuing.

f. Your power supply works! Turn the switch off and remove USB power.

#### **3. Build Microcontroller circuit**

- a. Solder U4, the STM32 microcontroller.
- b. Check all pins for good connection, no solder bridges.
- c. Solder C8-C9 (20pF), R12 (680), D3(red), C11-C14 (100nF).
- d. Solder right-angle programming header J5

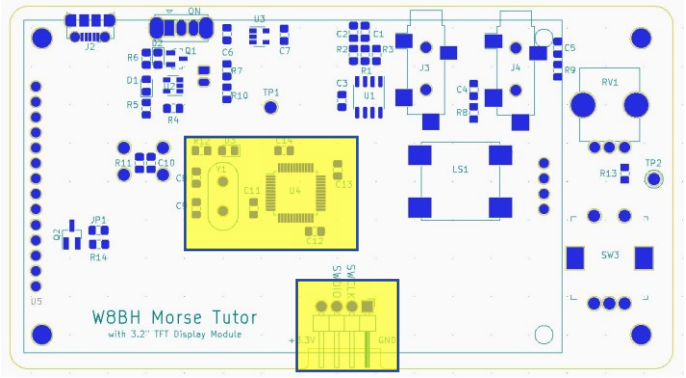

*Microcontroller circuit; programming header*

# **4. Check Microcontroller**

- a. Reapply Power and turn switch ON
- b. Attach ST-LINK dongle to computer, then to programming header
- c. Run ST-LINK utility and connect to target. Does it see the microcontroller?
- d. Close utility and run Arduino IDE. Set board to generic STM32F103C, variant = 128K, upload method ST-link.
- e. Upload TUTOR\_TEST sketch. If D3 double-blinks every 3 seconds, CONGRATULATIONS!! If not, refer to Troubleshooting Step 4.

# **5. Build Morse Key circuit**

- a. Solder R8, R9 (both 1K), C4, C5 (both 10 nF) and jack J4. NOTE: on rev2 boards, the jack is slightly recessed, and may not make good contact with some plugs. Try to position the jack as close as possible to the top edge of the board.
- b. Turn on, plug in key, and check result. Holding down left paddle (dit) changes

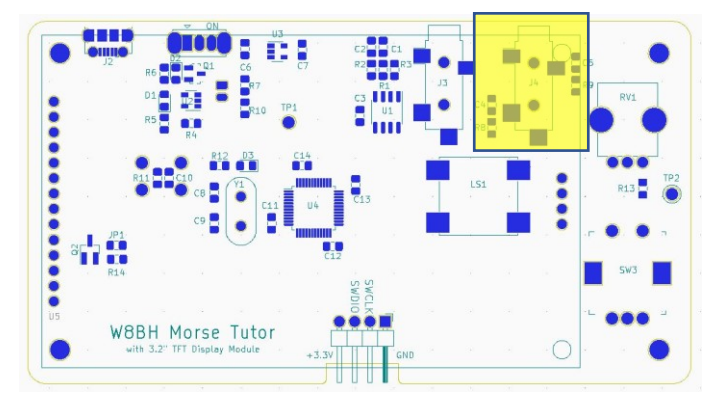

*Morse Key Circuit*

flash pattern from 2 short flashes to 1 short flash. Holding down right paddle (dah) changes flash pattern to 2 long flashes. Holding down both paddles changes flashing pattern to 1 long flash. If it does not, go to Troubleshooting Step 5.

c. Turn off and remove power.

# **6. Build Audio circuit**

- a. Solder R1, R2 (both 100), R3 (10K), C1, C2, C3 (all 1uF), U1 (PAM8302).
- b. Solder R13 (100K), jack J4, and speaker LS1. NOTE: on rev2 boards, the jack is slightly recessed, and may not make good contact with some plugs. Try to position the jack as close as possible to the top edge of the board.

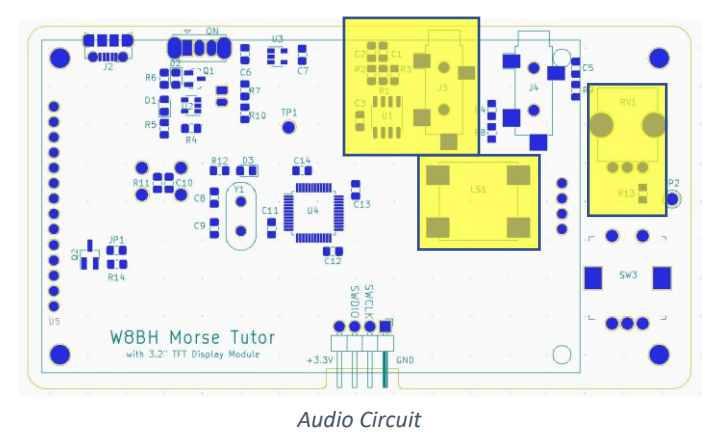

- c. Solder volume control RV1.
- d. Turn volume control counterclockwise all the way (mute)
- e. Attach power and turn on. Slowly turn volume clockwise to hear double-beep. Refer to Troubleshooting Step 6 if necessary.

f. Turn off and remove power.

# **7. Build Lipo charger circuit**

- a. Solder R4 (10K), R5 (680), R7 & R10 (200K), D1(green), U2
- b. Solder lipo battery jack J1 on rear of board.
- c. On rev2 boards, install an additional 10uF capacitor between the pins of the lipo battery jack.
- d. With no USB and switch turned off, connect Lipo battery. Make sure red wire

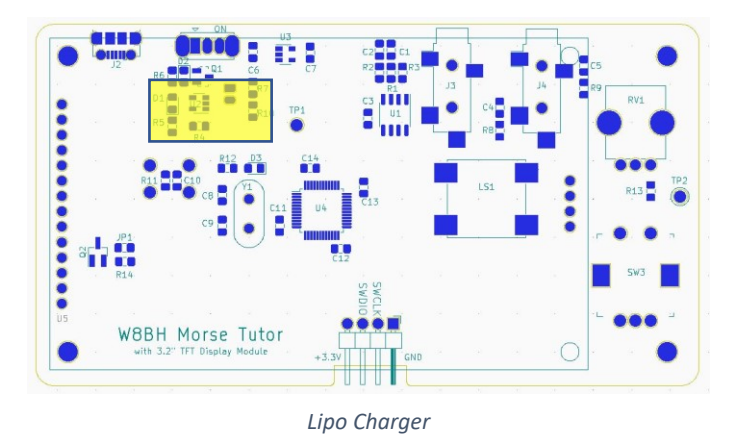

of Lipo battery aligns with (+) label and black wire aligns with (-).

- e. Turn switch on. LED should flash and speaker should beep.
- f. Check voltage at TP1. It should register  $\frac{1}{2}$  the battery voltage. For example, a fully charged Lipo battery at 4.0V should give a TP1 reading of 2.0V. A discharged battery at 3.4V should give a TP1 reading of 1.7V.
- g. Apply USB power. If the battery is not fully charged, D1 charging LED should light.
- h. D1 will extinguish when battery is fully charged. See Troubleshooting Step 7 if needed.
- i. Turn off and disconnect battery.

#### **8. Rotary Encoder**

- a. Solder the rotary encoder.
- b. Apply power and turn on switch
- c. Rotate the encoder. The pitch of the beep should increase/decrease with encoder rotation.
- d. Push the encoder button. The pitch should return to 700 Hz.
- e. Turn switch off and remove power.

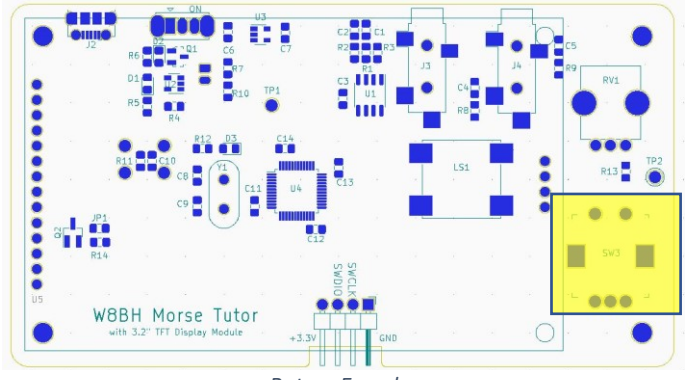

*Rotary Encoder*

# **9. Build the Display circuit**

- a. Solder R14 and Q2 (Alt: if display has on-board backlight control, solder across JP1 instead)
- b. Solder low-profile 14 pin and 4 pin female headers.
- c. Install LCD display on headers.
- d. Apply power and turn switch on.

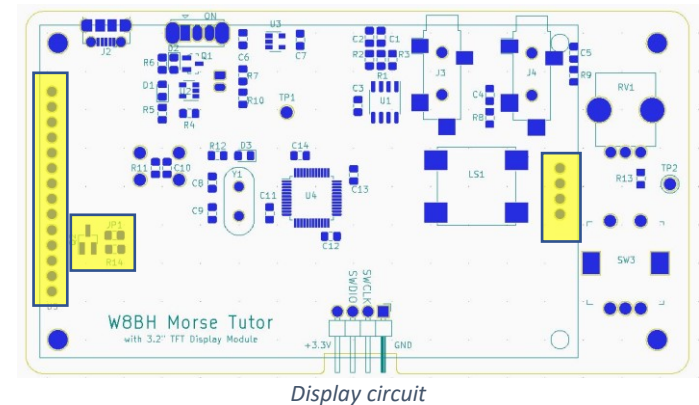

e. The display will show brightness level, pitch, paddle status, and battery voltage.

# **10. (Optional) Build the reset circuit**

- a. Temporarily remove the display
- b. Solder R11 (10K) and C10 (1uF).
- c. Solder pushbutton SW2 to the rear face of board.

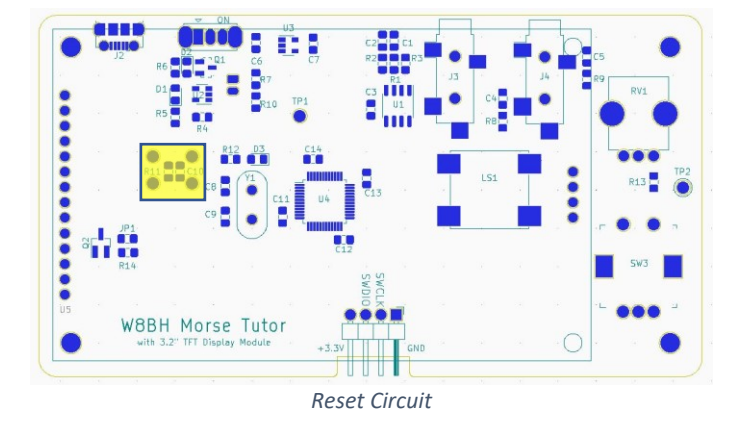

#### **Finishing touches**

The main PCB is now complete. To finish this project, download the latest software from my github account and install. At a minimum, consider applying rubber feet to the rear face of the board. This will protect any surface it rests on, and help prevent shorted connections. You could also use standoffs to elevate the board. Use taller standoffs along the top of the board to tilt the display. Finally, consider an enclosure to protect and enhance your handiwork.

# **Troubleshooting**

I find most troubleshooting sections lacking. They never seem to include the problem I am experiencing. If you followed the step-by-step approach above you will have a good idea of WHERE the problem is. Here are a few follow-up suggestions to isolate the problem further.

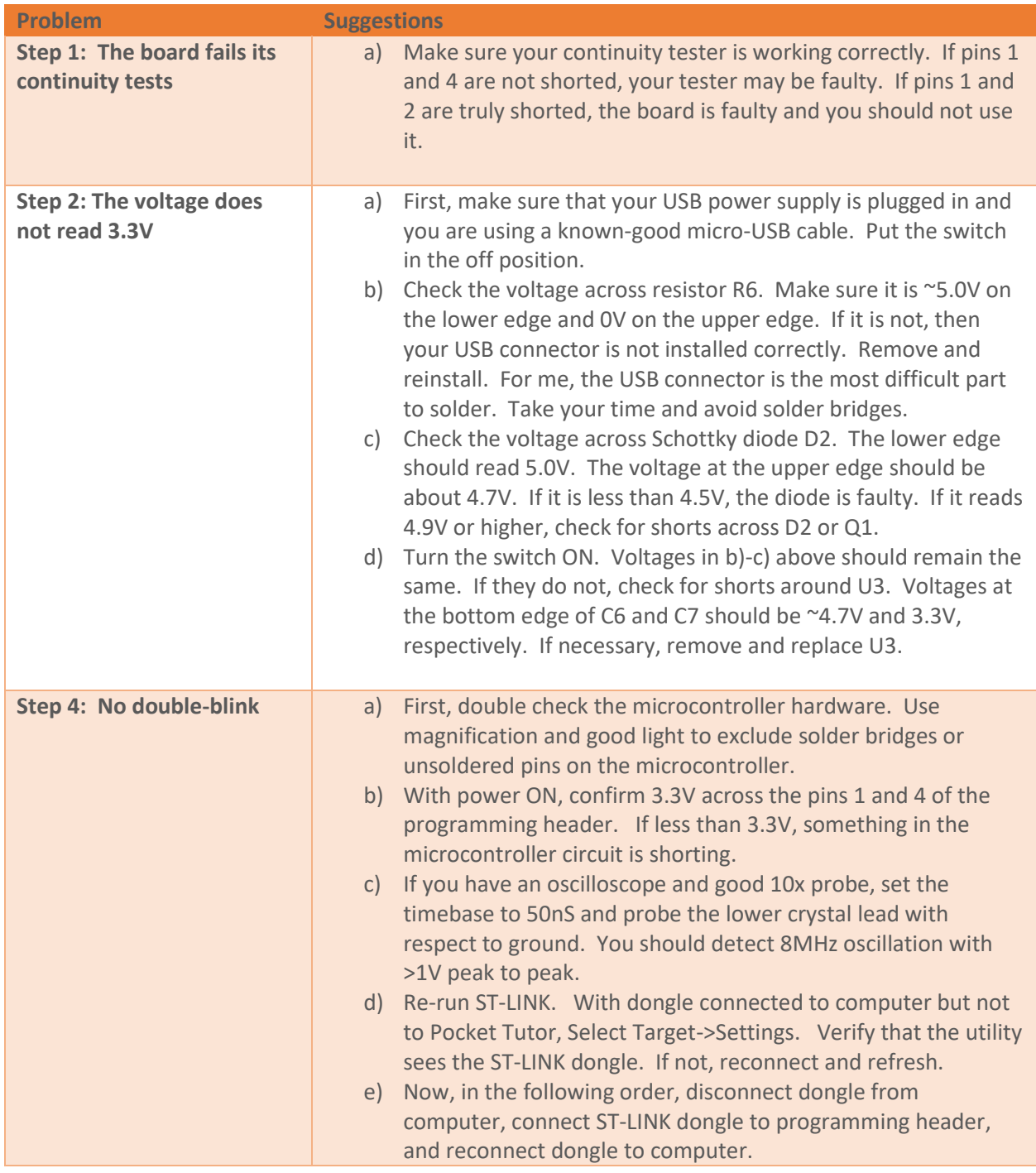

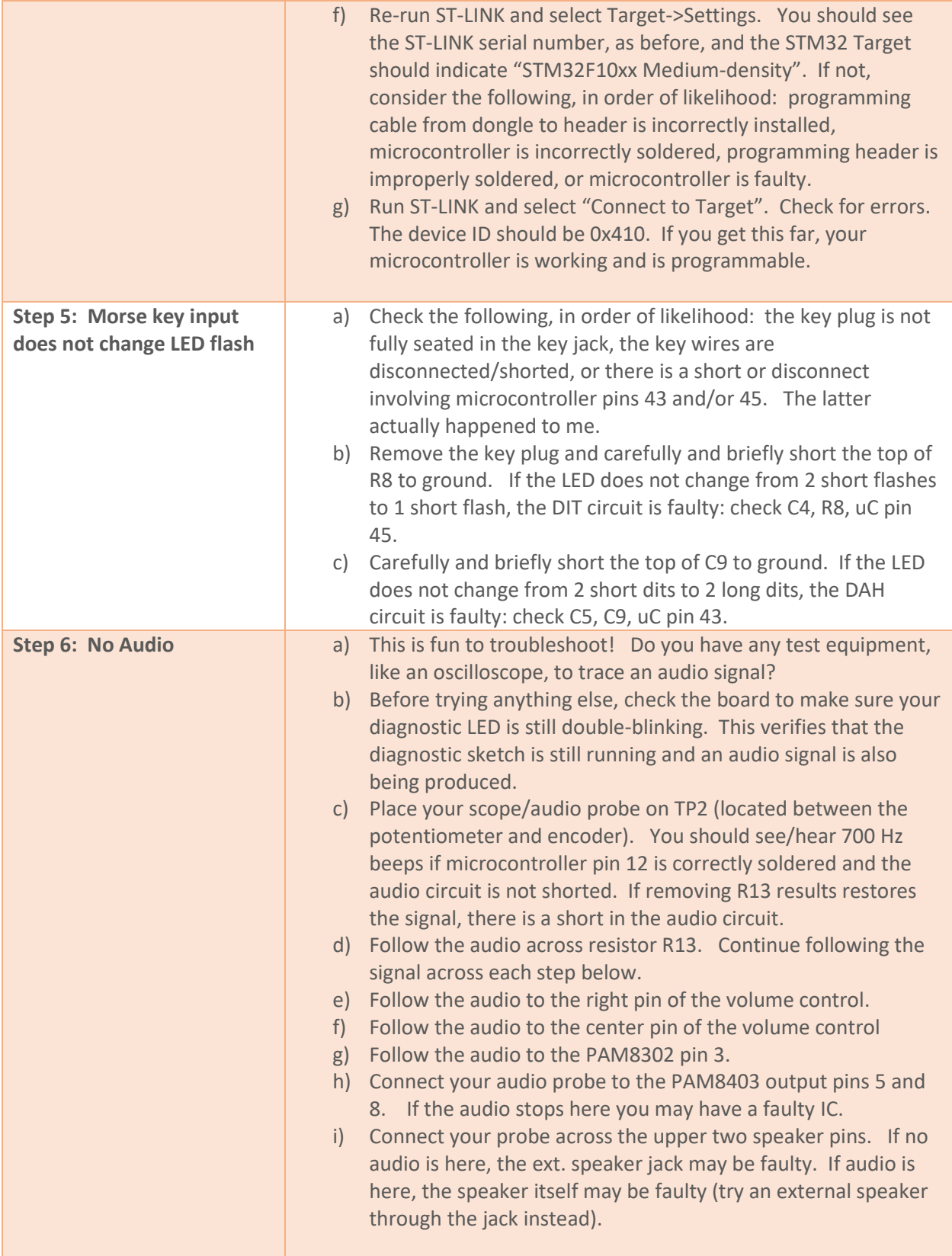

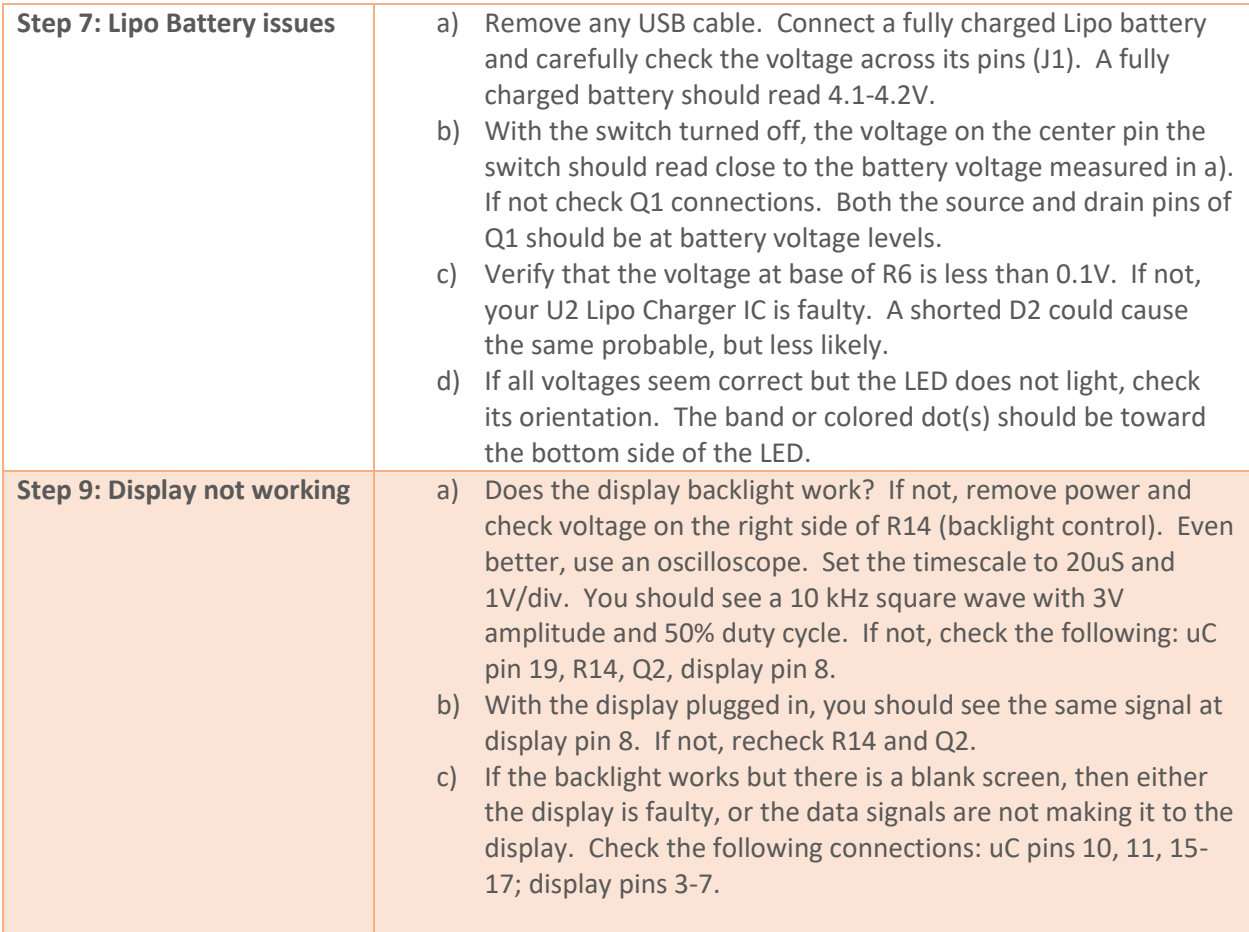

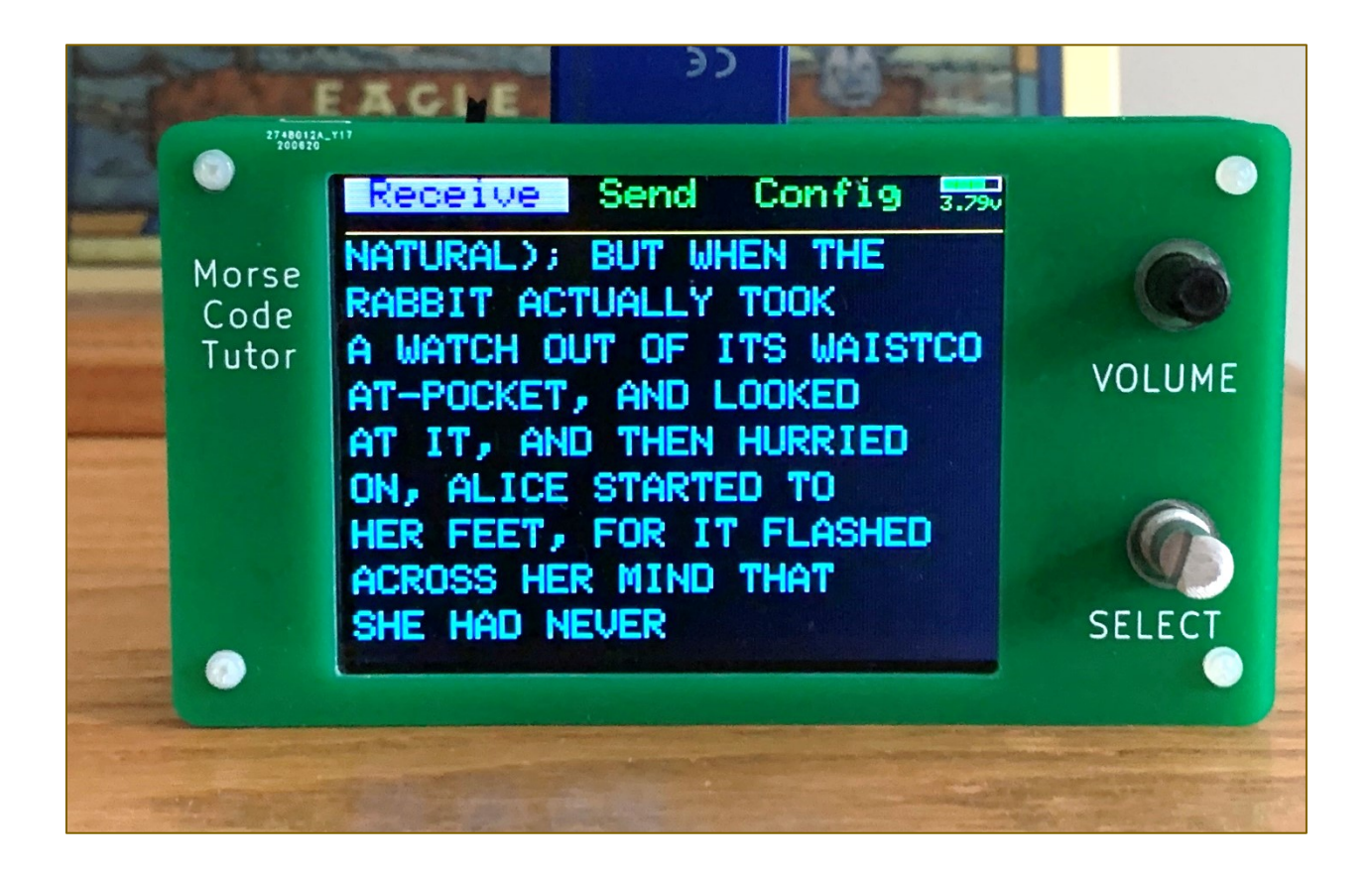

#### **Resources.**

Here are links to this project's documentation:

- [Part 1: Overview](http://w8bh.net/PocketTutor1.pdf)
- [Part 2: Power Supply](http://w8bh.net/PocketTutor2.pdf)
- [Part 3:](http://w8bh.net/MorseTutor4.pdf) [Microcontroller](http://w8bh.net/PocketTutor3.pdf)
- [Part 4: Audio](http://w8bh.net/PocketTutor4.pdf)
- [Part 5:](http://w8bh.net/MorseTutor6.pdf) [PCB](http://w8bh.net/PocketTutor5.pdf) Design
- [Part 6:](http://w8bh.net/MorseTutor7.pdf) Buil[d Instructions](http://w8bh.net/PocketTutor6.pdf)
- [Latest Source Code](https://github.com/bhall66/Pocket-Tutor)
- **[Schematic](http://w8bh.net/Pocket_Tutor_Schematic_r2.jpg)**
- **[Gerbers](https://github.com/bhall66/Pocket-Tutor)**
- [Morse Code Tutor](http://w8bh.net/MorseTutor1.pdf) series

I hope you have enjoyed this project as much as I have. Please send me a photo of your work! 73, Bruce.